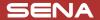

# **105**Quick Start Guide

Motorcycle Bluetooth® Communication System

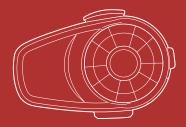

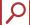

You can download the **full version of the manual** and view other Sena products at the Sena website: **www.sena.com**.

# **PREPARATION**

# **Knowing the Headset Layout**

#### Headset

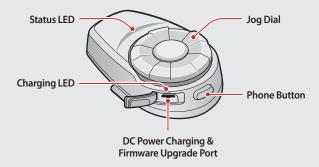

#### Clamp Unit

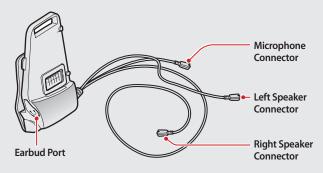

# **Installing the Headset**

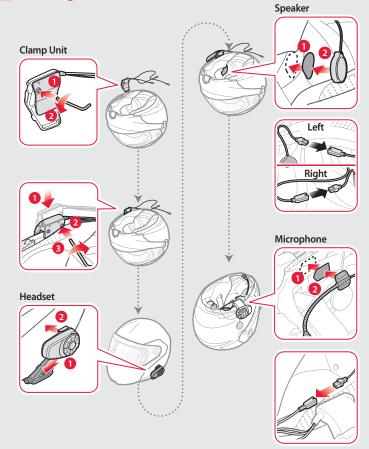

# **Sena Utility App**

#### Download

- Android: Google Play Store > Sena Utility
- iOS: App Store > Sena Utility

# **Sena Device Manager**

The **Sena Device Manager** allows you to upgrade the firmware and configure its settings directly from your PC or Apple computer. Download the **Sena Device Manager** from <u>sena.com</u>.

# **BASIC OPERATION**

# **Operating the Buttons**

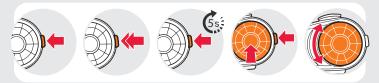

Tap the button

Double tap the button

Press and hold the button for 5 seconds Press the two buttons at the same time

Rotate the Jog Dial

## **Turning On/Off the Headset**

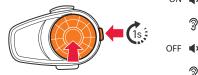

ON (3) You will hear ascending beeps.

ී( "Hello"

OFF (1) You will hear descending beeps.

ම්( "Good bye"

Simultaneously press and hold the **Jog Dial** and the **Phone Button** for 1 second to turn on or off the headset.

# **Adjusting the Volume**

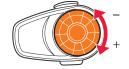

 You will hear a beep when the volume reaches the maximum or minimum level.

## **Checking the Battery Level**

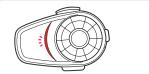

Blinking - 70~100%

Blinking - 30~70%

Blinking % 0~30%

Turn on the headset and check the battery level via the Status LED.

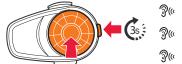

**⑦**(**" "Medium"** 30~70%

70~100%

"High"

ිවී(**"Low"** 0~30%

Or, press and hold the **Jog Dial** and the **Phone Button** for 3 more seconds when the headset turns on. You will hear **a triple beep** and **a voice prompt**.

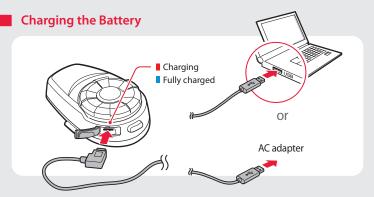

# **PAIRING**

# Pairing with Mobile Devices - Phone, Music

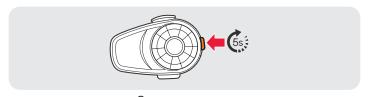

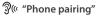

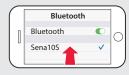

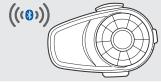

ිම්( "Your headset is paired"

## **Using Phone Features**

After Pairing...

#### **Answering Calls**

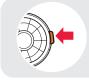

or

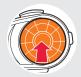

or

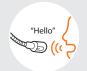

## **Ending Calls**

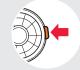

or

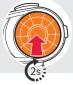

) until you hear a beep

## **Rejecting Calls**

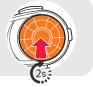

**◄))** until you hear **a beep** 

## Making Calls Using the Phone Keypad

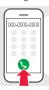

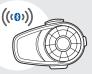

Using the Voice Dialer

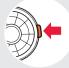

#### Using the Speed Dial

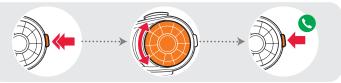

- You will hear a beep.
- ඉි( "Speed dial"

Voice Menu

- Last number redial
- Speed dial 1
- Speed dial 2
- Speed dial 3
- Cancel

# | Listening to Music

After Pairing...

**Playing or Pausing Music** 

### **Tracking Forward or Backward**

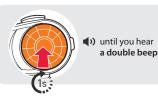

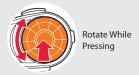

# **INTERCOM**

# **Pairing with Other Headsets**

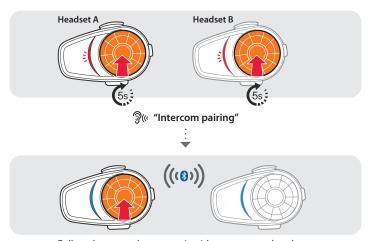

Follow the steps above to pair with two or more headsets.

# **Using the Intercom**

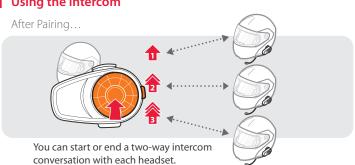

# **SETTING**

# Using the headset

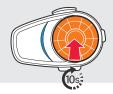

- You will hear a double beep sound.
- ිඉ(< "Configuration menu"

# **TROUBLESHOOTING**

# **Factory Reset**

If you want to restore the 10S to factory default settings, press and hold the **Phone Button** for 10 seconds. Tap the **Jog Dial**. The headset automatically restores the default settings and turns off.

## **Fault Reset**

If the 10S is not working properly for any reason, push the pin-hole reset button located on the back of the headset.

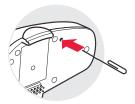

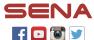

**SENA Technologies, Inc.**Customer Support: **sena.com**